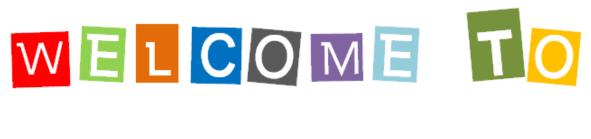

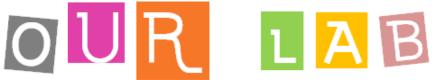

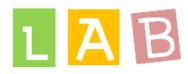

## What you have to do

Recover the file "Pictures to label "from Moodle or "espace d'échange classe 1er STL".

Record it on your "P" "dans mes documents du serveur personnel P".

Open the file

Label the pictures.

Save your file.

Submit your file on Moodle.